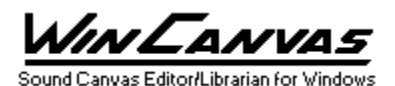

WinCanvas(TM) Copyright (c) 1992 by Roy Terry, All rights reserved.

### **CONTENTS**

- 1) Warranty Disclaimer
- 2) License Agreement
- 3) Registration
- 4) Summary of Features
- 5) System Requirements
- 6) Archive Contents
- 7) Installation
- 8) Technical Support
- 9) Version History
	- 10) Future Updates

*NOTICE:* You should carefully read the following terms and conditions before using this software. Use of this software indicates your acceptance of these terms and conditions.

# **DISCLAIMER OF WARRANTY**

The software program and documentation for WinCanvas are being offered for evaluation purposes "as is" and without warranties as to performance or merchantability. By using WinCanvas, you are expressly releasing the author, Roy Terry, from any liability resulting from the use of this software and documentation. The user must assume the entire risk of using this software. Because of the diversity of hardware and software environments under which this software may be used, no warranty of fitness for a particular purpose is offered.

# **LICENSE AGREEMENT**

a) WinCanvas is being distributed as Shareware. This software is not free. You are

granted a limited license to evaluate the Unregistered Version of WinCanvas for a period not to exceed 30 days. After 30 days, you must either register your copy of WinCanvas, or immediately discontinue its use and remove it from your computer. Use of the Unregistered Version of WinCanvas after the 30-day evaluation period is in violation of federal copyright laws.

b) You may make as many backup copies of WinCanvas as you wish, but you may not run WinCanvas simultaneously on more than one computer. Additionally, you are granted the right to share the Unregistered Version of WinCanvas with others, as long as you distribute the WinCanvas archive exactly as you received it, with all associated files included.

c) Distribution of your Registration Number to others is strictly prohibited.

d) Under no circumstances may you charge a fee or receive any other form of consideration for distributing WinCanvas without express written consent from the copyright holder, Roy Terry.

 **REGISTRATION**

The registration fee for WinCanvas is \$40.00. This fee entitles you to use of the current version of WinCanvas, as well as all future shareware versions of WinCanvas. A Registration Number will be sent to you via First Class Mail (and via CompuServe Email, if possible) upon receipt of your registration form  $\&$  fee. This Registration Number will enable access to all the available features of WinCanvas. If you need a copy of the software on diskette, include \$5.00 to cover shipping costs.

A registration form (REGISTER.TXT) is included in the WinCanvas archive. To register via US Mail, please send a completed copy of this form along with a check or money order for \$40.00 (or \$45.00 for registration and disk) payable to:

> Roy Terry 2002 Pritchard Point Dr. Navarre, FL 32566.

If you have a CompuServe account, you may also register online. Instructions for online registration can be found by typing 'GO SWREG' . Your CompuServe account will be automatically billed (\$45.00), and your Registration Number will be sent to you via CompuServe Email. (A registration letter will follow via First Class Mail).

### **SUMMARY OF FEATURES**

WinCanvas is a Windows-based editor/librarian for all Roland Sound Canvas series sound sources. It is designed to function as a standalone application, or as a utility for Windows-based sequencers that support MME and the Clipboard, including Cakewalk for Windows, Master Tracks Pro for Windows, and WinJammer. Major features of WinCanvas include:

- Supports all GS-compatible sound sources (SCC-1, SC-55, SC-155, JV-30, etc.)
- Microsoft Windows 3.1/MME compatible application
- Multiple spreadsheet-style windows for easy viewing and editing
- Context sensitive help (factory defaults, min/max ranges, selection lists)
- On-line Windows Help facility
- Define custom defaults for window layouts, file paths, and MIDI ports
- Play standard MIDI song files while changing settings
- Edit Master, Reverb & Chorus global settings
- Edit Part settings for each of the 16 Parts
- Send user selected settings directly to the MIDI port
- Copy user selected settings to the Windows clipboard\*
- Save user selected settings to MIDIEX format files\*
- Save user selected settings with each Tone\*
- Save all settings to files for later reloading and editing\*
- \* Registered version only

# **SYSTEM REQUIREMENTS**

- IBM/PC compatible computer
- Microsoft Windows 3.1
- Microsoft Visual Basic 2.0 runtime library (vbrun200.dll)
- Mouse (not required, but recommended)
- MIDI interface and appropriate MME driver
- GS-compatible MIDI sound source

#### **ARCHIVE CONTENTS**

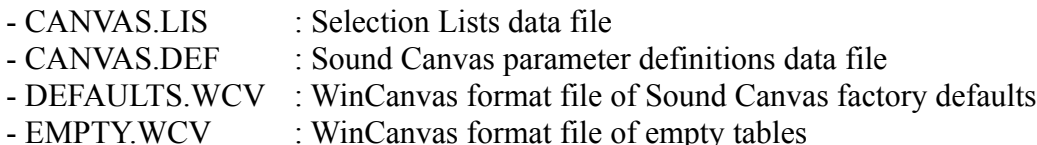

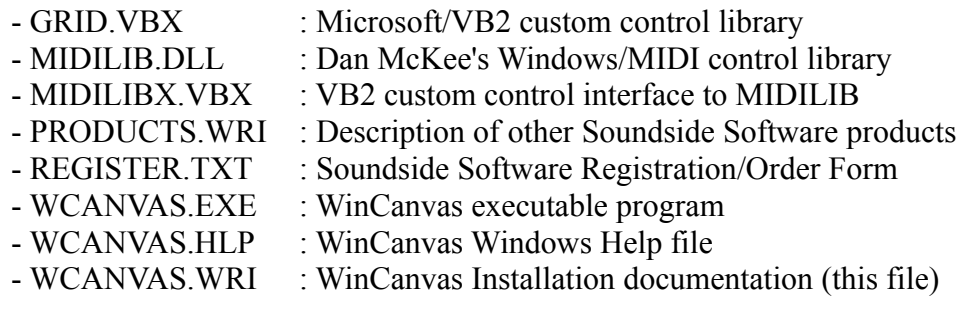

# **INSTALLATION**

To install WinCanvas, create a new directory on your hard disk and copy the archive file (WCV##.EXE) to that directory. This EXE file is a self-extracting archive containing all the WinCanvas files listed above. To extract the files, just run this EXE file from DOS (or a DOS Window in Windows). If you received WinCanvas on disk, the VB2 runtime library (VBRUN200.DLL) is included as a separate file; if you do not have this file, it should be available on the BBS system where you found WinCanvas. This DLL should be copied to your \WINDOWS\SYSTEM directory, since this file may be used by other programs. After the files are extracted to your system, the WinCanvas program (WCANVAS.EXE) can be run from the File Manager, or you can create an icon for it within the Program Manager.

Each time WinCanvas starts, it will load a pre-defined WCV startup file for its initial default data. The distribution archive contains two WCV files: the DEFAULTS.WCV file, which is loaded with the factory default values for all Sound Canvas parameters; and the EMPTY.WCV file, which is loaded with blank values for all parameters, as an empty scratchpad for you to work from. The initial startup file is DEFAULTS.WCV. You may select the other file as the startup file by using the 'File Paths' option from the 'Setup' menu. Registered users can save any number of different WCV files to disk, and select one of those files as the startup file as well. (NOTE: WinCanvas will not run without a startup WCV file. Please keep a copy of the original WCV files as a backup.)

You will also need to select a 'MIDI port' from the 'Setup' menu to correspond to the interface connected to your Sound Canvas. Once this is done, you should be able to send MIDI files and Sysex messages to your Sound Canvas. Complete instructions on using WinCanvas are available from the 'Help' menu. The help file (WCANVAS.HLP) is a standard Windows Help File, so you may also view it without loading WinCanvas, by double-clicking on it from the File Manager.

### **TECHNICAL SUPPORT**

If you have questions about WinCanvas, you can contact the author via the following:

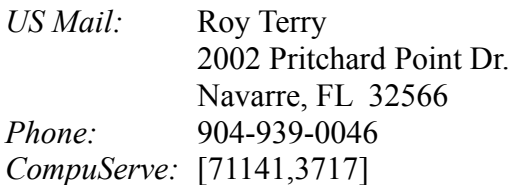

The fastest method of communications is via CompuServe. I monitor the messages on MIDIFORUM regularly, so general comments and questions about WinCanvas can be posted there. Specific questions regarding registration/ordering WinCanvas should be sent to me via private E-mail. You should normally receive a response to your questions on CompuServe within a couple of days. Additionally, I am active on the MIDILINK BBS network, so you can send messages to me via that mail system as well.

# **VERSION HISTORY**

v1.1 (12/22/92)

- Added keyboard shortcut keys  $(+,-,[,])$  for quickly changing values in tables.
- Added keyboard shortcut keys  $(+,-,[-])$  for quickly moving through Selection Lists.
- Added keyboard search function to Selection Lists --- typing a character while a Selection List is opened scrolls the list to the next entry beginning with that letter.
- Expanded context sensitive help to include most Sound Canvas parameters.
- Fixed several incorrect default values in the DEFAULTS.WCV file and in the Paste Defaults function.

v1.0 (11/29/92)

- Initial shareware release.

#### **FUTURE UPDATES**

Future shareware releases will be made available free of charge to registered users via major BBS systems. A copy of the latest release on diskette can be ordered for \$5.00 from the author. Your Registration Number will be valid for any future shareware version of WinCanvas.

If the current version of WinCanvas doesn't include a feature you need, please note your requests on the registration form, or via CompuServe Email.

Thanks for trying WinCanvas and for supporting the shareware software concept. Future enhancements to WinCanvas depends on the registered users of this program.

Roy Terry.

*All brand and product names referred to herein are trademarks or registered trademarks of their respective holders.*